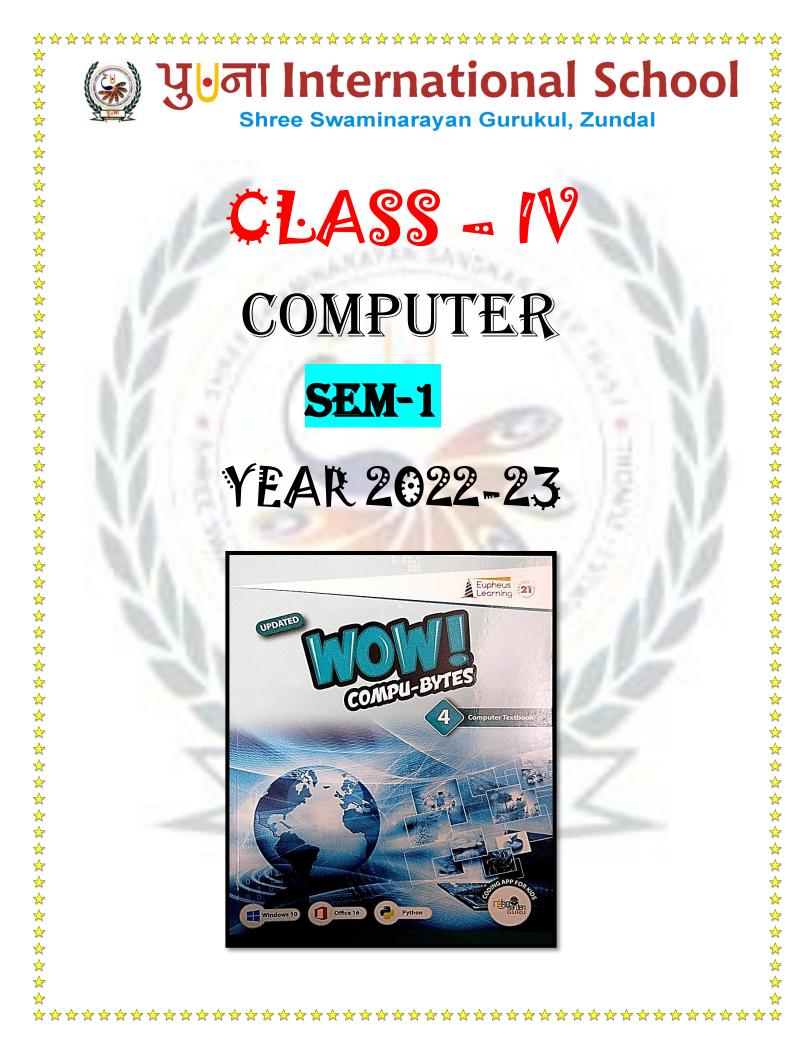

# INDEX

 $\mathbf{x}$  $\stackrel{\frown}{\sim}$ 

☆  $\checkmark$ 

 $\frac{1}{2}$ 

☆ ☆  $\checkmark$ 

 $\stackrel{\wedge}{\wedge} \stackrel{\wedge}{\wedge} \stackrel{\wedge}{\wedge} \stackrel{\wedge}{\wedge}$ 

 $\overset{\frown}{\sim}$ ☆ ☆ ☆ ☆ ☆ ☆

 $\stackrel{\wedge}{\sim} \stackrel{\wedge}{\sim}$ 

☆ ☆  $\checkmark$ ☆ ☆ ☆

 $\overset{}{\wedge} \overset{}{\wedge} \overset{}{\wedge} \overset{}{\wedge} \overset{}{\wedge}$ 

☆  $\checkmark$  $\overset{\frown}{\sim}$ ☆ ☆ ☆

☆  $\mathbf{x}$  $\checkmark$ 

 $\stackrel{\wedge}{\wedge} \stackrel{\wedge}{\wedge} \stackrel{\wedge}{\wedge} \stackrel{\wedge}{\wedge}$ 

 $\checkmark$ ☆

☆

| SR.NO | SUBJECT                                             | PAGES          |
|-------|-----------------------------------------------------|----------------|
| 1     | Ch- 1 History of Computers<br>(April) / {May}       | Pg.no: -<br>7  |
| 2     | Ch- 2 Input and Output Devices<br>{ June}           | Pg.no: -<br>14 |
| 3     | Ch – 3 Computer Memory and<br>Storage { June}       | Pg.no: -<br>24 |
| 4     | Ch- 4 Working with Windows 10<br>{July}             | Pg.no: -<br>31 |
| 5     | Ch- 5 Introduction to Microsoft<br>Word 2016 {July} | Pg.no: -<br>42 |

\*\*\*

# HISTORY OF COMPUTERS

☆

☆ ☆

☆ ☆

☆

☆ ☆ ☆

☆ ☆

 $\stackrel{\wedge}{\sim} \stackrel{\wedge}{\sim} \stackrel{\vee}{\sim} \stackrel{\vee}{\sim} \stackrel{\vee}$ 

 $\stackrel{\land}{\land} \stackrel{\land}{\land} \stackrel{\land}{\land} \stackrel{\land}{\land} \stackrel{\land}{\land}$ 

 $\stackrel{\diamond}{\rightarrow} \stackrel{\diamond}{\rightarrow} \stackrel{\bullet}{\rightarrow} \stackrel{\bullet}{\rightarrow} \stackrel{\bullet}$ 

 $\stackrel{\bigstar}{\land} \stackrel{\bigstar}{\land} \stackrel{\bigstar}{\land} \stackrel{\checkmark}{\land} \stackrel{\checkmark}{\land} \stackrel{\checkmark}{\land}$ 

☆

☆ ☆

 $\frac{1}{2}$ 

☆

# >Keywords

- 1. <u>Mechanical Device</u> A device that is operated by hand or uses power from an engine.
- 2. <u>Electronic Device</u> A device that runs on electricity and has many small parts.
- 3. ENIAC Electronic Numerical Integrator and Computer
- 4. Vacuum tubes An electronic component

# EXERCIS<mark>E COR</mark>NER

#### A. Tick ( $\checkmark$ ) the correct answer: -

- 1. Which was the first mechanical calculating device?
- a. Napier Bones b. Pascal Adding Machine c. <u>Abacus</u>
- 2. In which of the following was the concept of punched cards used?
  - a. Pascaline b. Napier's bones c. <u>Jacquard Loom</u>
- 3. Which of the following was invented by Babbage?
- a. Loomb. Analytical Enginec. Mark 14. Which of the following was the first electronic computer?
- - a. Mark I b. UNIVAC c. <u>ENIAC</u>
- 5. In which year was the first UNIVAC computer delivered to US Census Bureau?
  - a. 1944 b. 1946 c. <u>1951</u>

B) Fill in the blanks. Compare your answers with your classmates' answers:-

| Information | dials | large | arithmetic | IPO | small |
|-------------|-------|-------|------------|-----|-------|

1. Early means were helpful to count **<u>small</u>** numbers only.

| w W         | ************************************                                                                                                    |
|-------------|----------------------------------------------------------------------------------------------------|
|             | 2.An abacus could count large numbers and perform arithmetic calculations.                                                                                     |
|             | 3. In Pascaline, <u>dials</u> were moved clockwise to enter numbers for calculations.                                                                          |
|             | 4.A punched card was a piece of paper that could store <b><u>information</u></b> for doing calculations.                                                       |
|             | 5. The Analytical Engine was based upon the concept of <b><u>IPO ( Input-Process- output)</u></b> .                                                            |
| C)          | State 'True' or 'False':-                                                                                                    |
|             | 1. Calculations are done on an abacus by sliding breads across the rods.       T                                                                               |
|             | 2. Pascaline is known as the first gear - driven calculator.                                                                                                   |
|             | 3. Mark 1 was developed for Army Ordnance to computer World War II ballistic<br>firing tables.                                                                 |
|             | 4. Apple II was the first personal computer with colour monitor.                                                                                               |
|             | 5. Mark 1 was the first electromechanical computer.                                                                                                    |
| Q1          | Answer the following questions: -<br>1) What is abacus?<br>Ans: - <u>Abacus is the first mechanical device, developed by the Chinese around 5000 years ago</u> |
| Q2          | ) Describe punched card?                                                                                                    |
|             | Ans:- <u>A punched card was a piece of paper that could store information for during calculation</u>                                                           |
|             | 3) What does IPO stand for?                                                                                                    |
|             | Ans:-IPO stands for Input – Process – Output cycle.                                                                                                    |
|             | (4) In which year was Pascaline developed?                                                                                                    |
|             | Ans:- <u>Pascaline was developed in 1642.</u>                                                                                                    |
|             | 5) Mark 1 was the first electromechanical computer?                                                                                                    |
| L           | Ans:- <u>Charles Babbage is known as the 'Father of Computer' .</u>                                                                                            |
| <b>E)</b> ] | Long answer questions: -                                                                                                    |
| ,           | 1) Describe any two early developments?                                                                                                    |
| А           | ns: - i. Abacus: It was the first mechanical calculating device used for counting large number                                                                 |
|             | and doing arithmetic calculations.                                                                                                    |
|             | ii. Napier's Bones : It was a manually operated calculating device used to perform                                                                             |
|             | multiplications.                                                                                                    |
|             |                                                                                                    |
|             |                                                                                                    |
|             |                                                                                                    |

## Ans: - <u>The present-day computer took shape from the designs of Charles Babbage, so Babbage is</u> <u>known as the 'Father of Computer'.</u>

Q 3) Write notes on the following: -

☆ ☆

☆

☆

☆

☆

☆

☆

☆

☆

☆

☆ ☆

☆ ☆

☆

☆

☆ ☆

☆

☆

☆

☆ ☆

☆

☆

☆ ☆

☆

☆ ☆

☆

☆

☆ ☆

☆ ☆

☆

☆

☆

☆

☆

☆

☆

☆ ☆

☆ ☆ ☆

☆

☆ ☆

☆ ☆

☆ ☆ ☆

☆

Ans: - a. Mark 1 - It was the first electromechanical computer. It was huge and heavy. It

consisted of about 750,000 different part.

b. ENIAC - It stands for Electronic Numerical Integrator and Computer. It was the first

electronic general-purpose computer. It was faster than the Mark-I .

C. UNIVAC - It stands for Universal Automatic Computer. It was the world's first

<u>commercially available computer.</u>

# BRAIN TEASER

Expand the following terms: -

1. ENIAC - Electronic Numerical Integrator and Computer

2. UNIVAC - Universal Automatic Computer

3. IPO - Input-Process-Output

|                 |                      | (                | <b>CH-2</b>                   |              |                      |                 |
|-----------------|----------------------|------------------|-------------------------------|--------------|----------------------|-----------------|
|                 | INP                  | JTAN             | d out                         | PUT          | DEVICES              |                 |
| ≻ Keywoı        | ds                   |                  |                               |              |                      |                 |
|                 |                      | in the form of   | a pattern of pa               | rallel lines | of varying widths.   |                 |
| 2. <u>OCR</u> - | The techn            | ology that con   | verts scanned                 | documents    | into editable files. |                 |
| 3. <u>OMR</u> - | The techno<br>OMR sh |                  | gnizes pre-spe                | ecified type | of marks made by     | a person on the |
| 4. <u>MICR</u>  | - A device           | e that recognize | es <mark>data prin</mark> ted | l with magn  | etically – charged   | ink.            |
|                 |                      | EXER             | CISE COR                      | NFR          |                      |                 |
|                 |                      |                  |                               |              |                      |                 |
| A. Tick (🗸      | the corre            | ct answer: -     |                               |              | 14                   |                 |
| 1. Which        | of the follow        | ving is NOT a    | n input device                | e?           | 2                    |                 |
| a. touc         | npad                 | b. proje         | <u>ctor</u>                   |              | c. MICR              |                 |
| 2. What         | loes OCR s           | tand for ?       |                               |              |                      |                 |
| a. <u>Opti</u>  | cal Charact          | er Recognitio    | <u>n</u>                      |              |                      |                 |
| b. Orie         | nted Charact         | er Recognition   | 1                             |              |                      |                 |
| c. Jacq         | uard Loom            |                  |                               |              |                      |                 |
| 3. A plott      | er prints on         | paper by usin    | ng                            | ?            |                      |                 |
| a. a stylı      | IS                   | b. penc          | cils c.                       | pens         |                      |                 |
| 4. Which        | of the follow        | ving is an out   | put device?                   |              |                      |                 |
| a. projec       | tor                  | b. lase          | er printer                    |              | c. <u>both a an</u>  | <u>d b</u>      |
| B) Fill in the  | blanks. Co           | ompare vou       | r answers v                   | with your    | classmates ans       |                 |
|                 |                      |                  |                               |              |                      |                 |
| Picture         | barcode              | biometric        | projection                    | MICR         | typeface             |                 |

\*\*\*\*

 $\mathbf{x}$ 

2. OCR does not treat the text as **<u>picture</u>**.

☆

3. A projector projects an image (or moving images) into a large surface known as projection screen. 4. The MICR technology recognizes the data printed in the MICR type face. 5. A **biometric** device uses fingerprint, facing scans or voice recognitions to identify users. C) Short answer questions: -1. What are input devices? Ans:- The devices that are used to enter instructions into the computer are called input devices . 2. What are the full forms of OCR and OMR? Ans:- OCR- Optical Character Recognition **OMR-** Optical Mark Recognition 3. Give names of any two output devices? Ans:- Mouse, Keyboard 4. Give names of any two output devices? Ans: - Monitor, Printer 5. List names of any two non- impact devices? Ans:- Inkjet, Laser 6. What are impact printers? Ans:- An impact printer makes contact with the paper. It usually forms the print image by pressing an inked ribbon against the paper using a hammer or pins. 7. What is ALU? Ans:- The ALU is a part of CPU which does all the arithmetic calculations and takes logical decisions. 8. What is CU? Ans:- The CU is a part of CPU which controls all the operations carried out on a computer. D) Long answer questions: -Q1) What is a scanner? Describe its types.

☆ ☆

☆

☆

☆

☆

☆

☆

☆ ☆

☆

☆ ☆

☆ ☆

☆

☆

☆

☆ ☆

☆

☆

☆

☆

☆ ☆

☆ ☆ ☆

☆

☆

☆

☆

☆ ☆

☆ ☆

☆ ☆

☆

☆ ☆

☆ ☆

☆ ☆

☆ ☆

☆ ☆

☆ ☆

☆ ☆

☆

☆ ☆ ☆

☆

☆ ☆ ☆ ☆ ☆ ☆ ☆ ☆ ☆ ☆  $\stackrel{\frown}{\Rightarrow} \stackrel{\frown}{\Rightarrow} \stackrel{\frown}{\to} \stackrel{\frown}{\to} \stackrel{\to}{\to} \stackrel{\to}{\to} \stackrel{\to}$ ☆ ☆ ☆ ☆ ☆ ☆ ☆ ☆ ☆ ☆ ☆ ☆ ☆ ☆ ☆ **~~~~~~~~~~~~~~~~** ☆ ☆ ☆

|                          | y                                 | d by hand over the inform                                                                              |                   |
|--------------------------|-----------------------------------|----------------------------------------------------------------------------------------------------|-------------------|
| Ans:- Impact pr          | inter - <u>It makes contact</u>   | impact printers. Give examp<br>with the paper and forms<br>st the paper using a hamm<br>wheel printer. | the print image   |
| Non-Impact<br><u>st</u>  | printer - <u>It does not ma</u> l | <mark>ke contact with the paper.</mark><br>er against the paper to pro                                 |                   |
| 12                       |                                   | IN TEASER                                                                                              | 1                 |
| > Write the following    | owing devices under               |                                                                                                    |                   |
| INPUT DEVICE             | OUTPUT DEVICE                     | INPUT DEVICE                                                                                           | UDIPUTD           |
| INPUT DEVICE<br>Keyboard | OUTPUT DEVICE<br>monitor          | Touchpad                                                                                               | 1.540             |
| 21 N                     | 100                               | AL YA                                                                                                  | plotte            |
| Keyboard                 | monitor                           | Touchpad                                                                                               | plotte<br>project |

| Ans:- | A scanner    | allows you to scan information printed on paper or some other media. The |  |
|-------|--------------|--------------------------------------------------------------------------|--|
|       | <u>types</u> | of scanners are:                                                         |  |

scanner- It is great for scanning the occasional newspaper articles, book chapter or photographs.

nd-held scanner- It is moved by hand over the information which is to be scanned

printer - It makes contact with the paper and forms the print image by pressing an inked ribbon against the paper using a hammer or pins. For e.g. Dot-Matrix Printer, Daisy Wheel printer .

act printer - It does not make contact with the paper. It prints without the use of a striking device to hammer against the paper to produce characters. For e.g. laser printer, inkjet printer.

# **BRAIN TEASER**

| INPUT DEVICE | OUTPUT DEVICE | INPUT DEVICE | OUTPUT DEVICE |
|--------------|---------------|--------------|---------------|
| Keyboard     | monitor       | Touchpad     | plotter       |
| Scanner      | speaker       | Touch screen | projector     |
| OCR          | GPS           | webcam       | printer       |
| Light pen    | headphones    | microphone   | Sound card    |

|                           | Cł                                       | I-3                           |                   |
|---------------------------|------------------------------------------|-------------------------------|-------------------|
| CC                        | MPUTERM                                  | EMORY AND S                   | TORAGE            |
|                           |                                          |                               |                   |
| > Keywords                |                                          |                               |                   |
|                           | est amount of data.                      |                               |                   |
| 2. Volatile memor         |                                          | maintain the stored informa   |                   |
| 3. <u>Non- Volatile m</u> | emory - It does not requ                 | aire power to maintain the st | ored information. |
| 4. Magnetic storag        | ge media - It uses magn                  | etic material to store data.  |                   |
|                           | EXERCIS                                  | SE CORNER                     |                   |
| A Tick $(\checkmark)$ the | correct answer: -                        | 100                           |                   |
|                           |                                          |                               |                   |
| 1. 1024 bytes =           |                                          | 1 17                          | 131               |
| a. 1 MB                   | b. 1 GB                                  | c. <u>1 K</u>                 | B                 |
|                           | owing is an optical storag               |                               |                   |
| a. hard disk              | b. <u>CD</u>                             | c. RAM                        |                   |
| 3. Which of the follo     | owing stores high definiti               | on videos?                    |                   |
| a. CD                     | b. DVD                                   | с. <u>.</u>                   | <u>Mark 1</u>     |
| 4. The CPU directly       | v retrieves information or               | data from the                 | ?                 |
| a. hard disk              | b. CD                                    | c. <u>RAI</u>                 | M                 |
| 5. Which of the foll      | lowing is a second <mark>ary s</mark> to | rage device?                  |                   |
| a. ROM                    | b. cache                                 | c. <u>hard</u>                | disk              |
| ) Fill in the blank       | s. Compare your ans                      | wers with your classma        | tes' answers: -   |
| 1024 se                   | condary memory                           | primary memory                | hard disk b       |
|                           |                                          |                               |                   |

\*\*\*\*\*\*\*\*\*\*\*\*\*\*\*

 $\mathbf{x}$ 

 $\mathbf{k}$ ☆

| 2. The <b>primary</b> memory comprises              | of RAM and ROM                                                                                   |     |
|-----------------------------------------------------|--------------------------------------------------------------------------------------------------|-----|
|                                                     |                                                                                                  |     |
| 3. The <b>secondary</b> memory is also              | known as auxiliary storage.                                                                      |     |
| 4. One GB is equal to <b>1024 MB</b> .              |                                                                                                  |     |
| 5. Individually, a binary number is ki              | nown as <u>bit.</u>                                                                              |     |
| C) State 'True' or 'False': -                       |                                                                                                  |     |
| 1. RAM is faster than secondary stora               | ge devices.                                                                                      | (   |
| 2. Bits and bytes are units of compute              | er me <mark>m</mark> ory.                                                                        | l   |
| 3. A portable hard disk is generally us             | sed for taking back-up                                                                           |     |
| 4. The instructions that are written int            | to ROM cannot be altered.                                                                        | (   |
| D) Match the columns:-                              |                                                                                                  |     |
| Column A                                            | Column B                                                                                         |     |
| 1. 1 MB                                             | a. Magnetic secondary storage                                                                    |     |
| 2. Pen drive                                        | b. 1024 KB                                                                                       |     |
| 3. ROM                                              | c. Secondary memory                                                                              |     |
| 4. Operating system                                 | d. Primary memory                                                                                |     |
| 5. Hard disk                                        | e. Loaded into the main memory                                                                   |     |
| E) Short Answer questions: -                        |                                                                                                  |     |
| Q1) What is a bit?                                  |                                                                                                  | - 1 |
| Ans: - Bit is the smallest amount of either 0 or 1. | of data in a computer. It has a single binary va                                                 | aiu |
| Q2) What is machine language?                       |                                                                                                  |     |
|                                                     | sts of binary digits, i.e. 0 and 1. A computer u<br>mation in the form of machine language (i.e. |     |
| Q3) Write types of RAM?                             |                                                                                                  |     |
| Ans: - <u>Static RAM (SRAM), Dyna</u>               | amic RAM (DRAM) .                                                                                |     |
| ,,                                                  |                                                                                                  |     |
|                                                     |                                                                                                  |     |

| F | $\mathbf{x}$ |
|---|--------------|
|   | ☆            |
|   |              |
|   | ☆            |
|   | ☆            |
|   |              |
|   | ☆            |
|   | ☆            |
|   | ~            |
|   | ☆            |
|   | ☆            |
|   |              |
|   | $\mathbf{x}$ |
|   | ☆            |
|   |              |
|   | $\mathbf{x}$ |
|   | ☆            |
|   | Δ.           |
|   | $\mathbf{x}$ |
|   | ☆            |
|   |              |
|   | $\mathbf{x}$ |
|   | ☆            |
|   |              |
|   | ☆            |
|   | ☆            |
|   |              |
|   | ☆            |
|   |              |
|   | ☆            |
|   | ☆            |
|   |              |
|   | ☆            |
|   | ☆            |
|   |              |
|   | ☆            |
|   | ☆            |
|   |              |
|   | $\mathbf{x}$ |
|   |              |
|   | ¥            |
|   | $\checkmark$ |
|   |              |
|   | $\mathbf{x}$ |
|   | $\mathbf{x}$ |
|   |              |
|   | ☆            |
|   | $\mathbf{x}$ |
|   |              |
|   | ☆            |
|   | $\mathbf{x}$ |
|   |              |
|   | ☆            |
|   | ☆            |
|   | ~            |
|   | \$           |
|   | ☆            |
|   | X            |
|   | $\mathbf{x}$ |
|   | Δ.           |
|   | X            |
|   | $\checkmark$ |
|   | ٨            |
|   | X            |
|   | ☆            |
|   |              |
|   | $\mathbf{x}$ |
|   | ☆            |
|   |              |
|   | ☆            |
|   | ☆            |
|   |              |
|   | ☆            |
|   |              |
|   | ☆            |
|   | $\checkmark$ |
|   |              |
|   | X            |
|   | ☆            |
|   | Δ.           |
|   | X            |
|   | ☆            |
|   | ~            |
|   | $\mathbf{x}$ |
|   | ☆            |
|   |              |
|   | ☆            |
|   | Δ.           |
|   |              |
|   | $\mathbf{x}$ |
| ~ | $\mathbf{x}$ |
| F | ~            |

- Ans:- A storage space where data and instructions are stored either for processing or the further use is called computer memory.
- **Q5)** What is storage devices?
- Ans: The maximum amount of data that can be stored in a computer is called its storage capacity.
- Q 6) Describe cache memory.
- Ans: Cache memory is an extremely fast memory type that acts as a buffer between RAM and the CPU. It is used to reduce the average time to access data from the Main memory
- E) Long answer questions: -
  - Q 1) What is primary memory? Describe RAM and ROM?
  - Ans: A primary memory is also known as the main memory or internal memory of a computer which is in built memory of a computer in which data and instructions are stored for processing.
  - RAM Random Access Memory holds the data and instructions on which computer is currently working.
  - ROM Read Only Memory, information can only be read from this type of memory. One data is written on ROM, it cannot be changed or altered.
  - Q 2) Describe secondary memory?
  - Ans: A secondary memory is also called auxiliary memory or external memory. It stores the large amount of data permanently until someone deletes it purposely. A secondary memory is important for a computer because the internal memory has less capacity to store data.
  - Q 3) Define the following: -

Ans: - a. Hard Disk- A hard disk is a type of magnetic secondary storage media. It is the main secondary storage for the computers. It can store upto 2 TB to 5 TB data

b. Pen drive- It is also known as flash drive. It is portable and used to store large amount of information. Its storage capacity varies from 1 GB to 256 GB.

c. CD- It is a type of secondary storage media. It is circular in shape and small in size. It is portable. It can store around 700 MB data.

 $\rightarrow$ 

☆

☆

☆

☆

☆

 $\stackrel{\land}{\land} \stackrel{\land}{\land} \stackrel{\land}{\:} \stackrel{\land}{\:} \stackrel{\:}{\:} \stackrel{\:}{\:} \stackrel{\;}{\:} \stackrel{}{\:} \stackrel{}}{\:} \stackrel{}{\:} \stackrel{}{\:} \stackrel{}{\:} \stackrel{}{\:} \stackrel{}}{\:} \stackrel{}{\:} \stackrel{}}{\:} \stackrel{}}{\:} \stackrel{}{\:} \stackrel{}}{\:} \stackrel{}}{\:}$ 

☆

 $\stackrel{\land}{\land} \stackrel{\land}{\land} \stackrel{\land}{\land} \stackrel{\land}{\land} \stackrel{\land}{\land}$ 

☆

☆ ☆

 $\frac{1}{2}$ 

☆

☆☆☆☆

☆ ☆ ☆

 $\checkmark$ 

☆

☆

☆

☆

☆

## > Keywords

☆

☆ ☆ ☆

☆

☆

☆

☆

☆

☆

☆

☆ ☆

☆

☆

☆

☆ ☆

☆ ☆

☆

☆ ☆

☆

☆ ☆

☆

☆

☆ ☆

☆

☆ ☆

☆

☆

☆

☆

☆ ☆

☆ ☆

☆

☆

☆

☆ ☆

☆ ☆

☆ ☆ ☆

- 1. <u>Windows</u> A popular operating system developed by Microsoft.
- 2. <u>Desktop</u> The screen that appears after loading of the OS and the login process.
- 3. <u>Start button</u> The button located at the botton left corner of the desktop that open the start menu.
- 4. <u>Wallpaper</u> A background picture of the desktop
- 5. <u>Icon:</u> A small picture on the desktop that represents a file, folder or a program.

# EXERCISE CORNER

#### A. Tick ( $\checkmark$ ) the correct answer: -

1. Windows is the product of \_\_\_\_\_

a. Infosys

2. Which of the following is the latest version of windows?

b. Intel

a. Windows 7 b. Windows 8 c. <u>Windows 10</u>

3. Which does GUL stand for?

a. Graphic unique interface

b. Graphical user interface

c. Microsoft

c. General user interface

B) Fill in the blanks. Compare your answers with your classmates' answers: -

| Unpin from start | icon | task view | search box | thumbnails |  |
|------------------|------|-----------|------------|------------|--|
| Unpin from start | icon | task view | search box | thumbnails |  |

1. The <u>task view</u> also allows you to add multiple desktops on your computer.

2. The <u>search box</u> allows you to search within your documents and files or on the Web for anything you write.

3. The task view shows you **<u>thumbnails</u>** of different applications.

4. To remove a tile from the Start screen, right –click and select <u>unpin from start</u> option.

| ***************                                                                                                    | \$ |
|----------------------------------------------------------------------------------------------------|----|
| 5. An <b>icon</b> represents a file, folder or an application on the desktop.                                                       | 2  |
| C) State 'True' or 'False':-                                                                                                    |    |
| 1. An operating system is a system software.   T                                                                                    | 2  |
| 2. An operating system loads first when a computer starts.                                                                          |    |
| 3. The desktop is the main screen of the computer.                                                                                  | 1  |
| 4. The start button allows to access the start menu.                                                                                |    |
| 5. Linux is an application program.                                                                                                 | 2  |
| D) Short answer questions: -                                                                                                    | 2  |
| Q1) What is an operating system?                                                                                                    | 2  |
| Ans:- <u>An operating system is a set of programs which acts as an interface between the user</u>                                   |    |
| and the hardware.                                                                                                    | 1  |
| Q2) Define booting?                                                                                                    | 1  |
| Ans:- <u>The process of loading the OS into computer's main memory when a computer is</u><br><u>switched on, is called booting.</u> |    |
| Q3) What are icons?                                                                                                    | 1  |
| Ange Small nistures on the desisten that represents files, folder, or applications are called                                       | 1  |

#### Ans:- <u>Small pictures on the desktop that represents files, folder, or applications are called</u> <u>icons</u>

☆ ☆

\*\*\*\*\*\*\*\*\*\*\*\*\*\*\*

Q4) How do you add an application tile to the Start menu?

#### Ans:- Right click on any application and select pin to start .

- Q5) What you do adjust the system volume?
- Ans:- <u>Click the symbol denoting a speaker. A slider appears. Move the slider left or right to</u> <u>raise and lower the volume.</u>

#### E) Long answer questions:-

☆ ☆

 $\frac{1}{2}$ 

 $\frac{1}{2}$ 

☆ ☆ ☆

☆  $\mathbf{k}$  $\overset{\frown}{\sim}$ ☆  $\hat{\mathbf{x}}$ ☆ ☆ ☆ ☆ ☆ ☆  $\checkmark$ ☆ ☆ ☆ ☆ ☆ ☆ ☆ ☆ ☆

☆ ☆

☆

☆

☆

☆

☆ ☆

☆

☆ ☆ ☆

 $\frac{1}{2}$ 

☆

☆

☆

☆ ☆

☆

 $\stackrel{\wedge}{\phantom{}} \stackrel{\wedge}{\phantom{}} \stackrel{\wedge}{\phantom{}} \stackrel{\wedge}{\phantom{}} \stackrel{\wedge}{\phantom{}} \stackrel{\circ}{\phantom{}}$ 

Q 1) Describe any two components of the Windows 10 desktop?

Ans:- Icons- Small pictures on the desktop that represent files, folder, or applications are called icons.

Task view button - It shows thumbnails of different active applications so that a usercan easily and quickly switch among applications.

Q 2) Distinguish between wallpaper and screen saver?

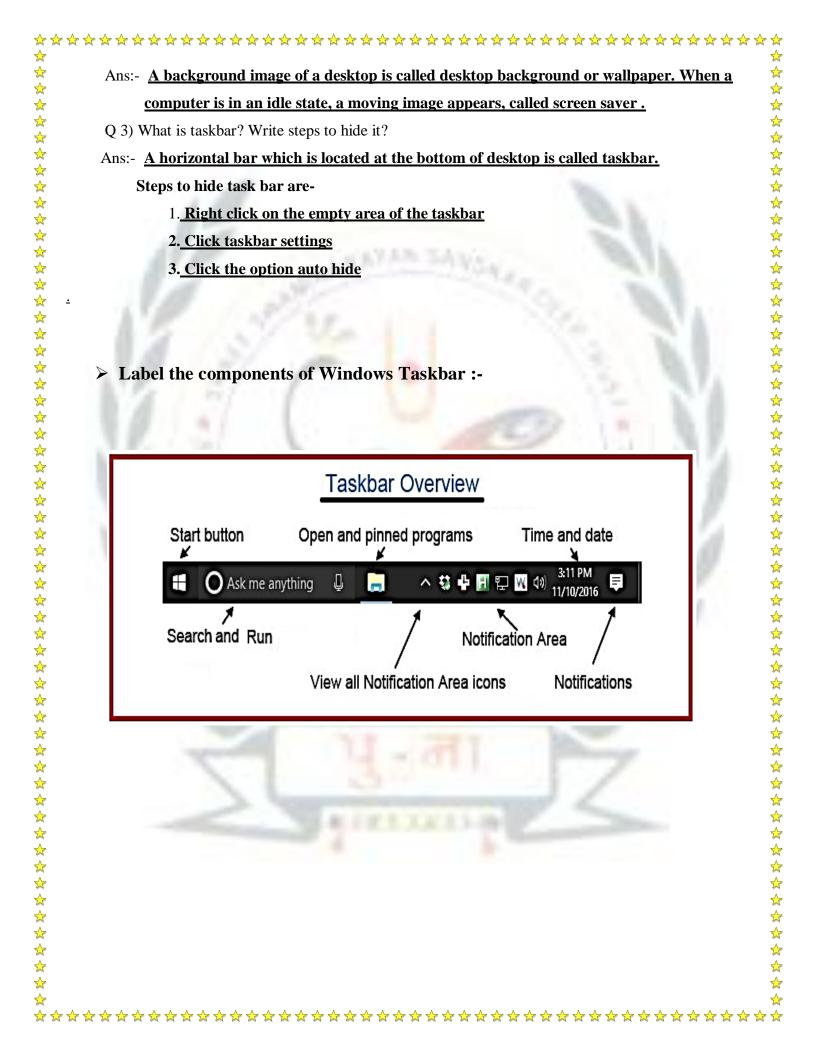

|                    |                   | <b>CH-5</b>                               |                                                |
|--------------------|-------------------|-------------------------------------------|------------------------------------------------|
| INTR<br>Keywords   | <u>odu(</u>       | <u>CTION TO MIC</u>                       | <u>ROSOFT WORD 2016</u>                        |
|                    | <u>cessor</u> - A | n application software that a             | llows you to create any kind of text document. |
| 2. <u>Cursor</u> - | A vertical        | blinking line.                            |                                                |
|                    |                   | EXERCISE COR                              | NER                                            |
| Tick (🗸 ) th       | e correct ar      | iswer: -                                  |                                                |
|                    |                   | ng is an extension of Microso             | ft Word document?                              |
| adod               |                   | b. <u>. docx</u>                          | cdob                                           |
| 2. A vertical      | blinking lir      | ne in a word document is call             | ed ?                                           |
| a. pointer         |                   | b. Indicator                              | c. <u>cursor</u>                               |
| 3. Which of        | the followir      | ng is present to cancel the las           | t action?                                      |
| a. Ctrl +          | X                 | b. <u>Ctrl + Z</u>                        | c. Ctrl + Y                                    |
| 4. In which        | ribbon is the     | Font group present?                       |                                                |
| a. Insert          |                   | b. <u>Home</u>                            | c. Review                                      |
| 5. To create       | a duplicate       | copy of text in Word docum                | ent, you use?                                  |
| a. cut and         | paste             | b. copy and paste                         | c. Redo and Paste                              |
| fill in the bla    | nks. Compa        | are your an <mark>swe</mark> rs with your | classmates' answers: -                         |
| Italic             | cut               | word processor                            | cursor's clipboard                             |
| 1. Micros          | soft Word is      | a word processor.                         | 3.00                                           |
|                    |                   | ent, you simply start typing to           | ext from the <u>cursor's</u> .                 |
| 3.The Pas          | te button is      | present in <u>clipboard</u> group.        |                                                |
| 4.The key          | yboard shor       | tcut Ctrl + X is used to <u>cut</u> th    | ne selected text.                              |
| 5 The its          | alic button o     | vives a tilted effect to the text         |                                                |

 $\mathbf{x}$ 

☆

 $\overleftrightarrow$   $\overleftrightarrow$   $\bigstar$ 

| c) state file of                                                                                                    | r 'False': -                                                                                                    |
|----------------------------------------------------------------------------------------------------|----------------------------------------------------------------------------------------------------|
| 1. Saving a docu                                                                                                    | ment is required if you want to use it in future.                                                                                                    |
| 2. The Undo com                                                                                                    | mand cancels the last action performed.                                                                                                    |
| 3. The Cut and Pa                                                                                                    | aste command is used to create copy of the selected text.                                                                                                    |
| 4. The Paste optic                                                                                                    | on is always highlight after Copy or Cut operation.                                                                                                    |
| 5. To open an exi                                                                                                    | sting document, click Home >> open.                                                                                                    |
| D) Write the use of                                                                                                    | f the following keyboard shortcut: -                                                                                                    |
| 1. Ctrl + N:                                                                                                    | <u>To open a new document</u>                                                                                                    |
| 2. Ctrl + C:                                                                                                    | To copy selected text.                                                                                                    |
| 3. Ctrl + V:                                                                                                    | To paste copied text                                                                                                    |
| 4. Ctrl + Y:                                                                                                    | <u>To redo an undo action</u>                                                                                                    |
| 5. Ctrl + X:                                                                                                    | To cut selected text                                                                                                    |
| E) Short answer quest                                                                                                    | ions: -                                                                                                    |
| 1. What ia a word                                                                                                    | processor?                                                                                                    |
| Ans:- Word proce                                                                                                    | ssor is an application softw <mark>are that allows you to create any kind</mark>                                                                                                    |
| of text docum                                                                                                    |                                                                                                    |
|                                                                                                    | any two-word processors.                                                                                                    |
| Ans:- Microsoft W                                                                                                    | Vord, Open Office Writer                                                                                                    |
|                                                                                                    | ass toolhor                                                                                                    |
| 3. Define quick acc                                                                                                    |                                                                                                    |
|                                                                                                    |                                                                                                    |
| Ans:- Quick Acces                                                                                                    |                                                                                                    |
| Ans:- <u>Quick Acces</u><br><u>used buttons s</u>                                                                                                    | <u>ss toolbar is located on extreme left of the title bar. It holds various freque</u>                                                                                                    |
| Ans:- <u>Quick Acces</u><br><u>used buttons s</u>                                                                                                    | es toolbar is located on extreme left of the title bar. It holds various freque<br>uch as Save, Undo, Redo, etc.<br>s used to move the text in a document?                                                                                                    |
| Ans:- <u>Quick Acces</u><br><u>used buttons s</u><br>4. Which method i                                                                                                    | es toolbar is located on extreme left of the title bar. It holds various freque<br>uch as Save, Undo, Redo, etc.<br>s used to move the text in a document?<br>id Paste' ii. ' <u>Copy and Paste</u>                                                                                                    |
| Ans:- <u>Quick Acces</u><br><u>used buttons s</u><br>4. Which method i<br>Ans: <b>i.</b> ' <u>Cut an</u><br>5. What is clipboar                                                                                                    | es toolbar is located on extreme left of the title bar. It holds various freque<br>uch as Save, Undo, Redo, etc.<br>s used to move the text in a document?<br>id Paste' ii. ' <u>Copy and Paste</u>                                                                                                    |
| Ans:- <u>Quick Acces</u><br><u>used buttons s</u><br>4. Which method i<br>Ans:- <u>i. 'Cut an</u><br>5. What is clipboan<br>Ans:- <u>The clipboan</u>                                                                                                    | es toolbar is located on extreme left of the title bar. It holds various freque<br>uch as Save, Undo, Redo, etc.<br>Is used to move the text in a document?<br>Ind Paste' ii. 'Copy and Paste<br>rd?<br>rd is a section of RAM where your computer stores copied data.                                                                                                    |
| Ans:- <u>Quick Acces</u><br><u>used buttons s</u><br>4. Which method i<br>Ans: <b>i.</b> ' <u>Cut an</u><br>5. What is clipboan<br>Ans:- <u>The clipboan</u><br><b>F</b> ) Long answer ques                                                              | es toolbar is located on extreme left of the title bar. It holds various freque<br>uch as Save, Undo, Redo, etc.<br>Is used to move the text in a document?<br>Ind Paste' ii. 'Copy and Paste<br>rd?<br>rd is a section of RAM where your computer stores copied data.                                                                                                    |
| Ans:- <u>Quick Acces</u><br><u>used buttons s</u><br>4. Which method i<br>Ans: i. ' <u>Cut an</u><br>5. What is clipboar<br>Ans:- <u>The clipboar</u><br><b>F</b> ) Long answer ques<br>Q1) What is Mic                                                  | es toolbar is located on extreme left of the title bar. It holds various freque<br>uch as Save, Undo, Redo, etc.<br>s used to move the text in a document?<br>d Paste' ii. 'Copy and Paste<br>rd?<br>rd is a section of RAM where your computer stores copied data.<br>stions:-<br>crosoft Word? Describe any five elements of the Word interface?                                                                                     |
| Ans:- <u>Quick Acces</u><br><u>used buttons s</u><br>4. Which method i<br>Ans: <b>i. '<u>Cut an</u></b><br>5. What is clipboar<br>Ans:- <u>The clipboar</u><br><b>F</b> ) Long answer ques<br>Q1) What is Mic<br>Ans:- <u>Microsoft</u>                  | es toolbar is located on extreme left of the title bar. It holds various freque<br>uch as Save, Undo, Redo, etc.<br>Is used to move the text in a document?<br>Ind Paste' ii. 'Copy and Paste<br>rd?<br>rd is a section of RAM where your computer stores copied data.                                                                                                    |
| Ans:- <u>Quick Access</u><br><u>used buttons si</u><br>4. Which method i<br>Ans: i. ' <u>Cut an</u><br>5. What is clipboan<br>Ans:- <u>The clipboan</u><br><b>F</b> ) Long answer quess<br>Q1) What is Mic<br>Ans:- <u>Microsoft</u><br><u>you to ty</u> | es toolbar is located on extreme left of the title bar. It holds various freque<br>uch as Save, Undo, Redo, etc.<br>s used to move the text in a document?<br>ad Paste' ii. 'Copy and Paste<br>rd?<br>rd?<br>rd is a section of RAM where your computer stores copied data.<br>stions:-<br>crosoft Word? Describe any five elements of the Word interface?<br>Word is the most popular typing program used all over the world. It allo |
| Ans:- <u>Quick Access</u><br><u>used buttons si</u><br>4. Which method i<br>Ans: i. ' <u>Cut an</u><br>5. What is clipboan<br>Ans:- <u>The clipboan</u><br><b>F</b> ) Long answer quess<br>Q1) What is Mic<br>Ans:- <u>Microsoft</u><br><u>you to ty</u> | as toolbar is located on extreme left of the title bar. It holds various frequents to have the text in a document? ad Paste' ii. 'Copy and Paste rd? rd is a section of RAM where your computer stores copied data. stions:- crosoft Word? Describe any five elements of the Word interface? Word is the most popular typing program used all over the world. It allow pe, edit and format text document.                              |

| i. Title bar: The title bar is located at the top of the window. It shows name of appli | cation |
|-----------------------------------------------------------------------------------------|--------|
| and the current document.                                                               |        |

☆

☆

☆

☆

☆

☆

☆

☆ ☆

 $\overset{\circ}{\mathbf{x}}$ 

☆

☆ ☆

 $\frac{1}{2}$ 

☆

 $\overset{\frown}{\mathbf{x}}$ 

☆

☆ ☆

☆

☆ ☆

☆

☆ ☆

☆ ☆

☆

 $\frac{1}{2}$ 

☆

☆

☆

☆

☆ ☆

 $\Rightarrow \Rightarrow \Rightarrow \Rightarrow \Rightarrow \Rightarrow$ 

☆

☆

ii. Quick Access Toolbar: <u>This is located on extreme left of the title bar. It holds various</u> <u>frequently used buttons such as Save, Undo, Redo, etc.</u>

iii. Tabs: <u>Tabs are placed below the title bar. They contain various commands that are</u> <u>used to work in the word.</u>

iv. Ribbons: A ribbon appears when you click on any tab.

v. Scroll bars: Scroll bar are used to view the hidden area of the document .

\*\*\*\*\*\*\*\*\*\*\*\*\*\*\*\*\*\*\*\*\*\*\*\*\*\*\*\*\*\*\*\*

Q2) What is the different between 'Save' and 'Save As' options?

| Save                                 | Save as                                  |
|--------------------------------------|------------------------------------------|
| It is used to save a new document or | It is used to save an already saved      |
| anything (which you want to save)    | document or anything                     |
| with a name.                         | (which you want to save) with a new name |

Q3) Write the steps to open a Word document?

Ans: - Steps to open a Word document are:

Step 1 : Open Microsoft Word application.

Step 2: Click the File -> Open -> Computer -> Browse. The open dialog box appears.

Step 3: Locate your file in the left pane look for the name of the file which is to be opened in the right pane. Select the file.

#### Step 4: Click the Open button.

Q4) Distinguished between 'Cut and Paste' and 'Copy and Paste' methods. Write the steps to copy the text ?

| - [ | Cut and Paste                               | Copy and Paste                                |
|-----|---------------------------------------------|-----------------------------------------------|
| — I | The method 'cut and paste' moves the        | The method 'copy and paste' allows to create  |
|     | selected text from one position to another, | copy of text the selected from document.      |
|     | i.e. when you cut the text it removes from  | You can create single copy or multiple copies |
|     | the current position and makes it appear at | of the selected text in different positions.  |
| I   | the new one, on performing paste action.    |                                               |

Step 2: Click on Home tab and select Copy.

Step 3: Bring the cursor at the new position to insert copied text.

Step 4: Click the Home tab and select Paste option.

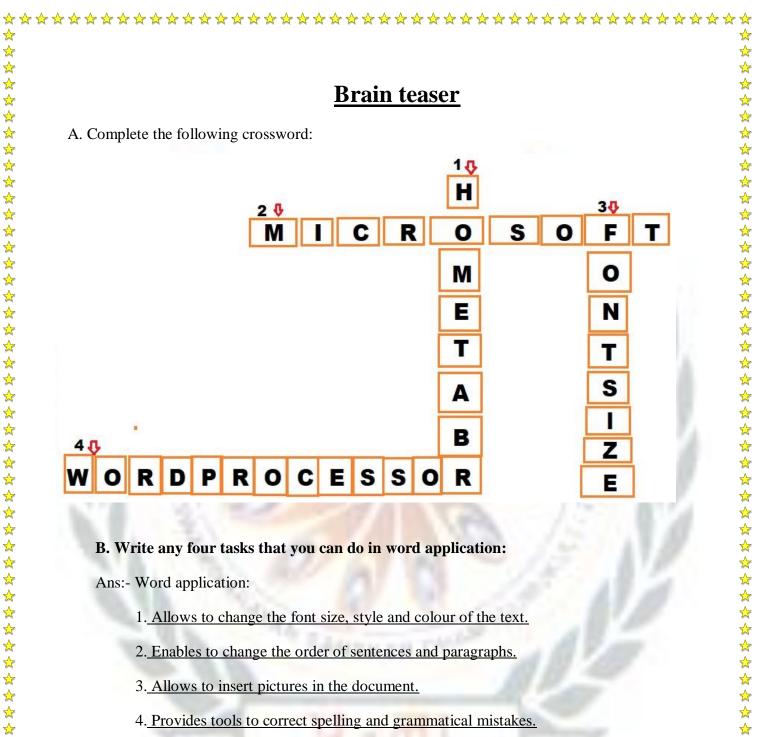

4. Provides tools to correct spelling and grammatical mistakes.

☆ ☆ ☆

☆ ☆ ☆

 $\frac{1}{2}$ 

5. Enables you to take prints of your documents

☆ ☆

☆ ☆ ☆

☆ ☆

☆ ☆ ☆ ☆ ☆ ☆ ☆  $\checkmark$  $\stackrel{\frown}{\sim}$ 

 $\checkmark$